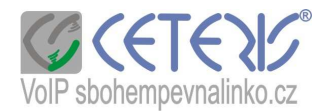

## **Zm**ěř**ení odezvy na náš registra**č**ní server**

Proto, abyste mohli kvalitně telefonovat je nutné mít krátkou odezvu z našeho registračního serveru, kam se čísla přihlašují. Dlouhá odezva může způsobovat, že neslyšíte dobře druhou stranu, u vyšších hodnot se Vám ani nemusejí dovolat.

Pro správný výsledek je potřeba odezvu měřit na počítači zapojeném ke stejnému internetovému připojení jako telefon využívaný při VoIP volání (nebo kde plánujete mít připojený telefon). Měření na serverech jako Lupa, Rychlost.cz, Dsl.cz apod. Vám změří jinou odezvu než potřebujete.

## **Postup m**ěř**ení :**

Ve Windows si kliknete na START, potom Spustit a zadáte do pole Otevřít : cmd a potvrdíte OK

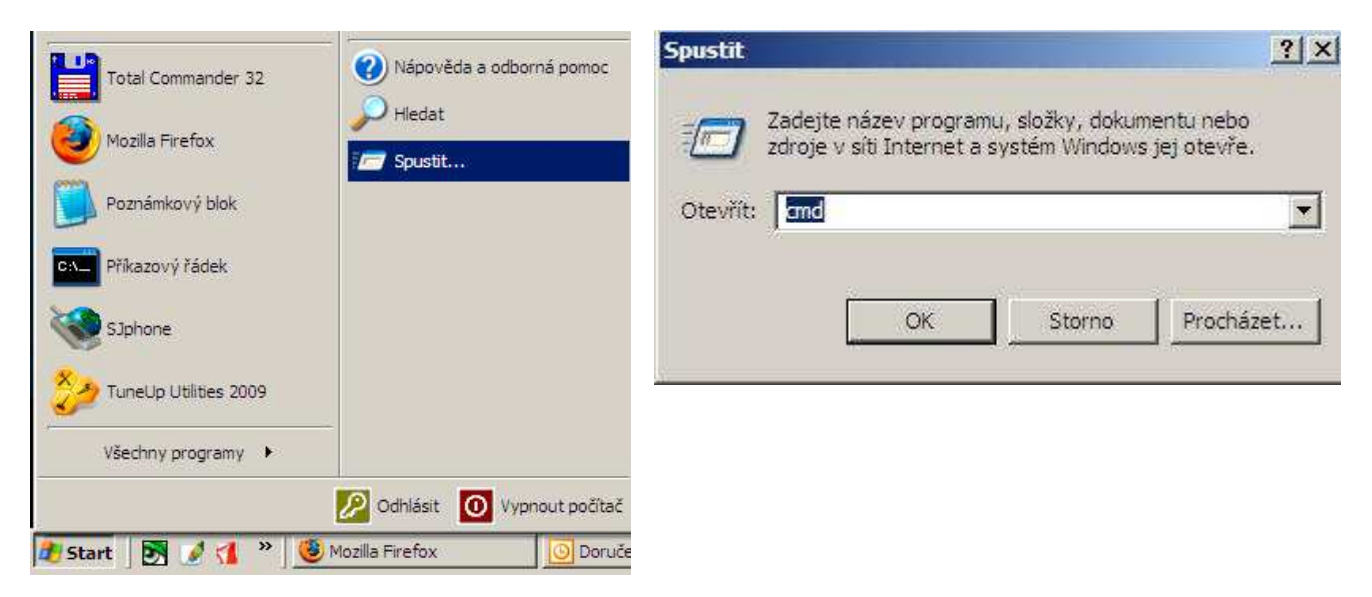

Spustí se Vám okno Příkazového řádku a do nabízeného řádku napíšete : ping –n 10 91.221.212.167 a zmáčknete enter na klávesnici.

ping je příkaz pro měření odezvy

 -n 10 určuje, že se provede měření 10x - pokud tuto hodnotu nezadáte, proběhnou pouze 4 měření - 91.221.212.167 je IP adresa serveru

Výsledek bude vypadat podobně jako na obrázku:

```
C:\Users>ping -n 10 91.221.212.167
                                                                                       167 – 32 bajtů dat:<br>bajty=32 čas=15ms<br>bajty=32 čas=16ms<br>bajty=32 čas=15ms<br>bajty=32 čas=15ms<br>bajty=32 čas=17ms
Příkaz PING na 91.221.212.<br>Odpověď od 91.221.212.167:<br>Odpověď od 91.221.212.167:<br>Odpověď od 91.221.212.167:<br>Odpověď od 91.221.212.167:
                                                           221.212.167
                                                                                                                      \frac{2}{3} cas =15ms<br>
\frac{2}{3} cas =17ms<br>
\frac{2}{3} cas =17ms<br>
\frac{2}{3} cas =17ms
                                    \begin{smallmatrix} 91.221.212.167\ 91.221.212.167\ \end{smallmatrix}\ \begin{smallmatrix} 91.221.212.167\ 91.221.212.167\ \end{smallmatrix}\ \begin{smallmatrix} 91.221.212.167\ \end{smallmatrix}\ \begin{smallmatrix} 91.221.212.167\ \end{smallmatrix}bajty=32Odpověď od
                                                                                          bajty=32
  dpověď
                         od
                                                                                         \overrightarrow{}_{\text{bajty}=32}
  dpověď
                        od
                                                                                                                       čas = 15msčas = 15msdpověď
                         od
                                                                                                             32
                                                                                                                      \zetaas=15ms<br>\zetaas=15ms
  dpověď
                        od
                                                                                         bajty=
                                                                        167:bajty=3291
                                              221.212
 Odpověď
                         od
                                                                                                                                                                      4
Statistika ping pro 91.221.212.167:<br>Pakety: Odeslané = 10, Přijaté = 10, Ztracené = 0 <ztráta 0z>,<br>Přibližná doba do přijetí odezvy v milisekundách:<br>Minimum = 15ms, Maximum = 17ms, Průměr = 15ms
C:\Users>
```
Důležitá je hodnota maximum. Ideální odezva se vejde do 50 ms, do 100 ms je to ještě ucházející, hovory mohou být méně kvalitní. Nad 150 ms budete mít problém s kvalitou zvuku nebo se Vám nemusejí dovolat, případně se může hovor přerušovat nebo ukončit.

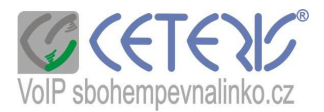

Jednodušší zápis se 4 měřeními:

C:\Users>ping 91.221.212.167

Příkaz PING na 91.221.212.167 – 32 bajtů dat:<br>Odpověď od 91.221.212.167: bajty=32 čas=15ms ITL=54<br>Odpověď od 91.221.212.167: bajty=32 čas=15ms ITL=54<br>Odpověď od 91.221.212.167: bajty=32 čas=15ms ITL=54<br>Odpověď od 91.221.21 Statistika ping pro 91.221.212.167:<br>Pakety: Odeslané = 4, Přijaté = 4, Ztracené = 0 (ztráta 0%),<br>Přibližná doba do přijetí odezvy v milisekundách:<br>Minimum = 15ms, Maximum = 15ms, Průměr = 15ms C:\Users>

Také je potřeba zkontrolovat, zda prošly všechny pakety. Ztracené pakety ovlivňují tzv. zadrhávání hovoru, vypadávání zvuku.

Ztracené pakety jsou zobrazené na dalším obrázku:

Příkaz PING na 81.91.216.18 s délkou 32 bajtů: Uypršel časový limit žádosti.<br>Uypršel časový limit žádosti.<br>Odpověď od 81.91.216.18: bajty=32 čas=16ms TTL=58<br>Odpověď od 81.91.216.18: bajty=32 čas=15ms TTL=58 Statistika ping pro 81.91.216.18:<br>Pakety: Odeslané = 4, Přijaté = 2, Ztracené = 2 (ztráta 50%),<br>Přibližná doba do přijetí odezvy v milisekundách:<br>Minimum = 15ms, Maximum = 16ms, Průměr = 15ms